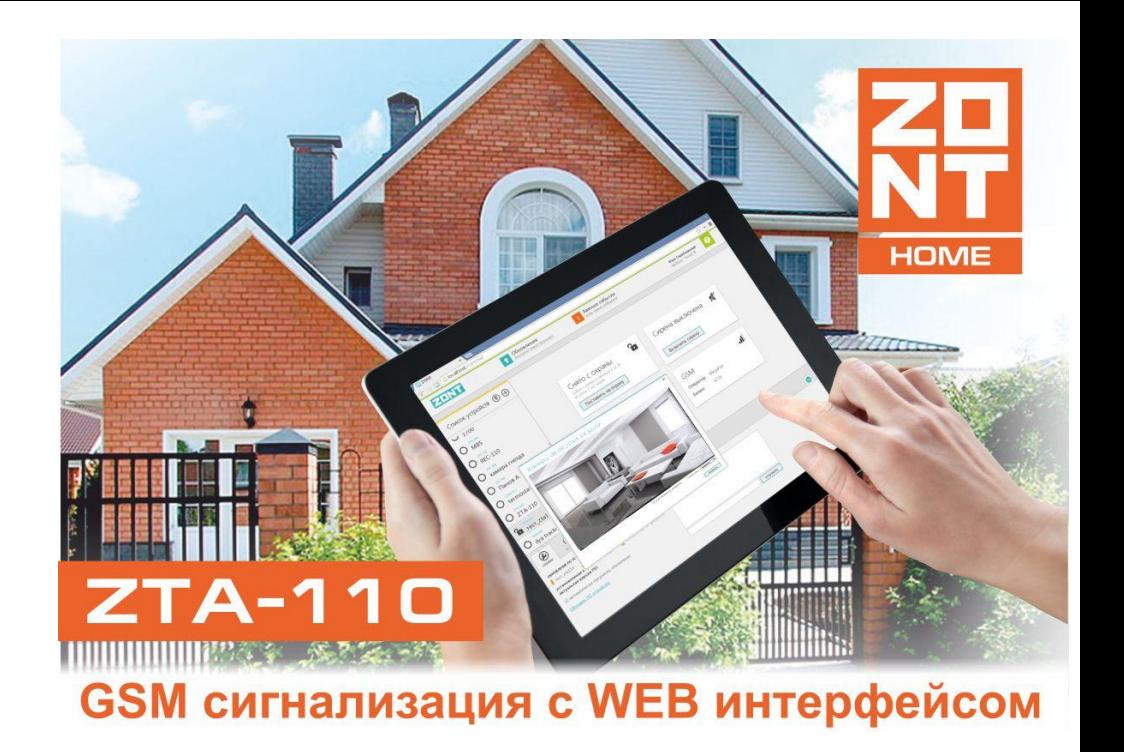

# **Назначение**

Охрана офисов, квартир, домов, дач, складов, гаражей и прочих объектов недвижимости с возможностью видеонаблюдения через интернет.

# **Технические характеристики**

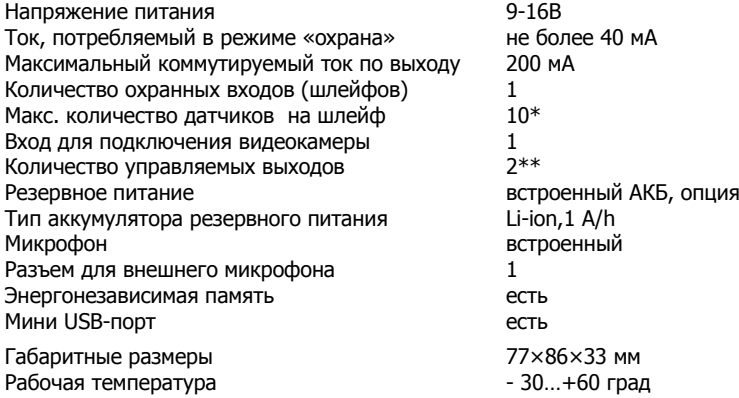

\* только однотипные ИК датчики движения

\*\* по умолчанию предустановленны сирена и индикатор режима охраны .

# **Функциональные возможности**

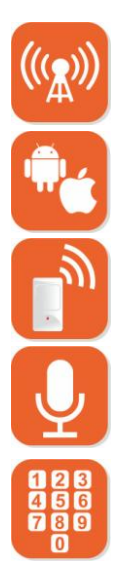

Обратная связь **Весплатный ГАЗИ** Бесплатный через GSM/GPRS канал и интернет **интернет-сервис** 

Мобильные приложения Пять программируемых

датчиков на входе с сохраняемого объекта

Прослушивание охраняемого **Видимир (Видимир Удобный** объекта **WEB-интерфейс** 

Голосовое меню СМС и СМС СМС управление

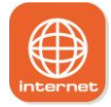

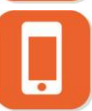

для Android и iOS **последности в последности в последности** телефонов для оповещения

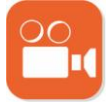

Оповещение о срабатывании Передача видеоизображения

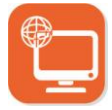

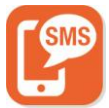

- 
- 
- Жгут проводов с разъемом; и в том в Внешний микрофон.
- Встроенный микрофон;
- Переходник для подключения видеокамеры;
- Инструкция по эксплуатации;
- Гарантийный талон.

# **Внешний вид и индикация**

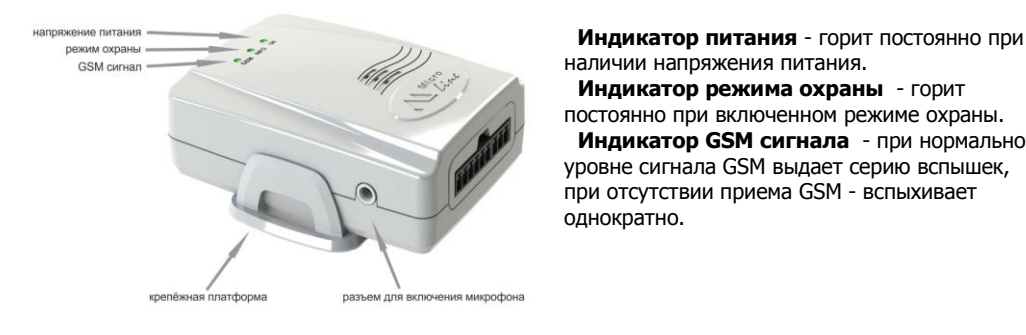

# **Комплектация: Оборудование, поставляемое опционально:**

- Контрольная панель;  **Видеокамера «ZM Serial Camera»**;
- Крепежное основание;  $\overline{\phantom{a}}$  Аккумулятор резервного питания;
	-

 **Индикатор режима охраны** - горит постоянно при включенном режиме охраны.

 **Индикатор GSM сигнала** - при нормальном уровне сигнала GSМ выдает серию вспышек, при отсутствии приема GSМ - вспыхивает однократно.

# **Схема подключения**

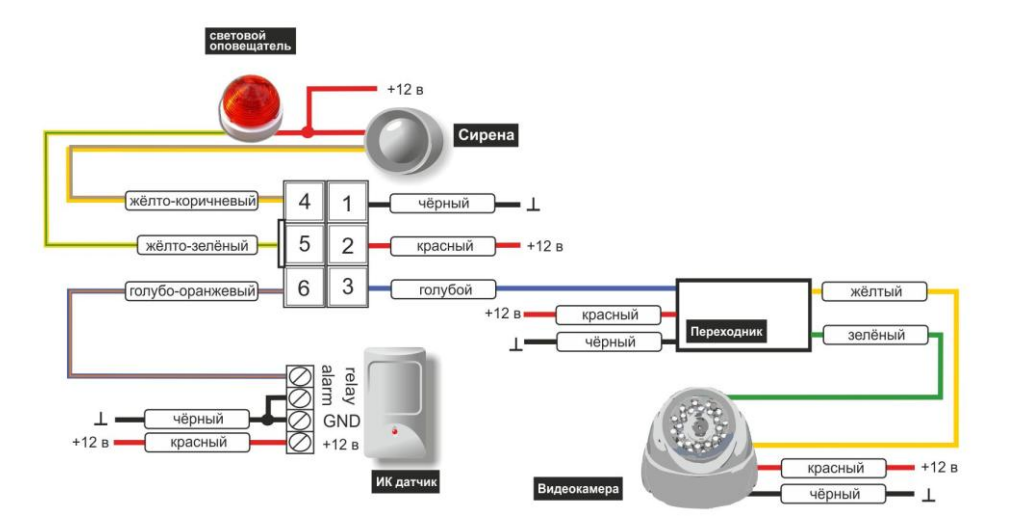

# Регистрация сигнализации в GSM сети

- Отмените запрос PIN кода на SIM карте и установите ее в блок сигнализации;  $\bullet$
- Подключите основное питание и дождитесь, пока устройство зарегистрируется в сети  $\bullet$ (зелёный светодиод начнёт мигать двойными / тройными вспышками);
- Отправьте на номер SIM карты SMS-команду следующего содержания:  $\bullet$

### **ΧΧΧΧΧΧΧΧΧΧΧ ΤenedoH=+7xxxxxxxxxx** гле

хххххххххххх 12-значный серийный номер сигнализации  $+7x$ 

- Дождитесь подтверждения выполнения команды в ответном SMS-сообщении:  $\bullet$ номер телефона установлен
- Настройте точку доступа GSM модема сигнализации. Для этого отправьте SMS-команду:  $\bullet$
- для оператора сотовой связи Beeline :
- для оператора сотовой связи MTS :
- для оператора сотовой связи TELE 2: APN=internet.tele2.ru
- Точку доступа других операторов сотовой связи уточните в их службе технической поддержки.

По умолчанию точка доступа GSM модема сигнализации уже настроена для использования SIMкарты оператора сотовой связи Megafon. Для использования SIM-карты этого оператора, данный пункт настройки можно пропустить.

- $APN =$ internet.beeline.ru
- $APN =$ internet.mts.ru

# **Интернет сервис ZONT**

Интернет-сервис ZONT позволяет управлять сигнализацией и подключенным к ней оборудованием, просматривать изображение с видеокамеры, включать и выключать микрофон и сирену, а также выполнять настройку параметров охраны и системы оповещения. Доступ на интернет-сервис возможен с любого устройства, имеющего выход в интернет, после регистрации на сайте [www.zont-online.ru](http://www.zont-online.ru/) .

Для использования интернет-сервиса Вам не потребуется устанавливать дополнительное программное обеспечение - работа осуществляется с использованием любого современного WEB браузера: Chrome, Firefox, Opera , IE 8 и выше.

# Регистрация нового пользователя и вход в систему

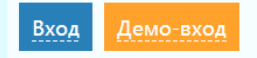

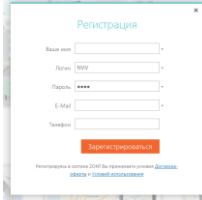

Вход Демо-вход Для регистрации в системе зайдите на сайт [www.zont-online.ru](http://www.zont-online.ru/) и нажмите кнопку «**Регистрация**».

**Вегистрация**<br>В предлагаемой форме заполните необходимые для регистрации поля. При заполнении поля с адресом электронной почты будьте внимательны, т.к. ошибка не позволит зарегистрировать Ваш аккаунт.

## Нажмите кнопку «**Зарегистрироваться**»

 На адрес указанной Вами электронной почты, придет письмо с подтверждением выполненной регистрации.

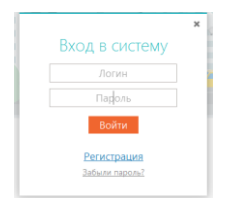

 Вернитесь на сайт [www.zont-online.ru](http://www.zont-online.ru/) и нажмите кнопку «**Вход**». **В СИСТЕМУ ВВЕДИТЕ ЛОГИН И Пароль, указанные при регистрации, и нажмите кнопку «Войти». Следия** 

**В ВСАРИ**<br>В рабочем поле программы нажмите кнопку + для того чтобы добавить **СИГНАЛИЗАЦИЮ В СПИСОК УСТРОЙСТВ.** 

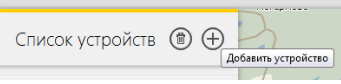

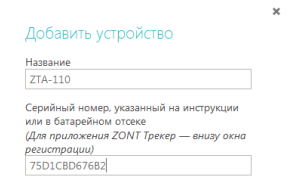

 В появившейся вкладке «Добавить устройство», укажите **Название** сигнализации или придумайте свое обозначение, введите ее **Серийный номер** и нажмите кнопку «**Добавить**»

# Доверенные номера и пароль доступа

# GSM-управление

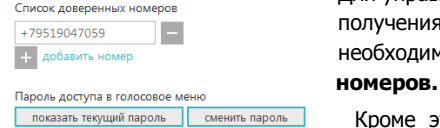

 Для управления сигнализацией с телефона, а также для получения различных оповещений с охраняемого объекта, Вам необходимо создать список **Доверенных телефонных**

Кроме этого, придумайте и установите **Пароль доступа,** для управления сигнализацией с телефонов,не входящих в список доверенных.

 $\left( 0 \right)$ Для этого нажиме кнопку в рабочем поле системы и выберите вкладку **Настройки GSM**.

# Настройка сигнализации

Внимательно прочтите справочную информацию, чтобы получить полное представление об особенностях настройки и работы в системе. Для вызова справки нажмите кнопку в правом верхнем углу персональной страницы.

# Выполните **Настройку входов**

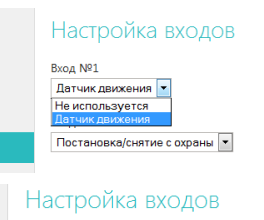

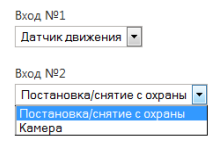

Настройка входов **Если в сигнализации используется датчики движения, то** установите для Входа №1 вкладку «**Датчик движения**».

Датчикдвихения **В.**<br>Не используется **Не использовать не планируется, то установите Датчик движения в кладку** «**Не используется**».

Настройка входов **Если сигнализация устанавливается совместно с видеокамерой.** то для настройки Входа №2 используйте вкладку «**Камера**».

> Если вместо видеокамеры планируется использовать внешний источник сигнала для постановки/снятия сигнализации с охраны (например беспроводной комплект дистанционного управления ROISCOK iDo112 Kit), то установите вкладку «**Постановка/снятие с охраны**»

# Выполните Настройку оповещений

# Настройка оповещений

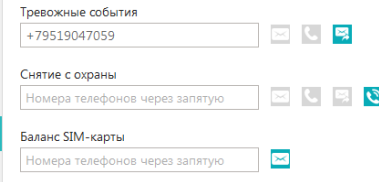

По умолчанию, в режиме охраны сигнализация контролирует состояние датчиков на входе, при их срабатывании отправляет оповещение на заданные в настройках телефонные номера и включает сирену.

Оповещение о тревоге осуществляется дозвоном, а в случае неудавшегося дозвона - СМС сообщением. При желании Вы можете самостоятельно изменить способ оповещения.

# Управление сигнализацией

# Управление с телефона

Управлять сигнализацией можно при дозвоне на ее номер с телефонов, указанных в списке доверенных, а также с любых других телефонов с использованием *пароля доступа*. При дозвоне сигнализация сообщает о состоянии режима охраны и включает Голосовое меню.

# Голосовое меню

**Клавиша 1** – управление режимом охраны Клавиша 3 - запрос баланса SIM карты **Клавиша 6** - управление вых  $N^{\circ}$  2 Клавиша \* - справка

Клавиша 2 - управление микрофоном

- **Клавиша 4** управление сиреной (вых  $N^{\circ}1$ )
- Клавиша 7 запрос истории событий
- Клавиша # повтор

# СМС управление

Управление сигнализацией возможно СМС командами (список команд см. в [приложении А](#page-13-0)). О результате выполнения команды сигнализация сообщает в ответном СМС сообщении .

Для отправки СМС команд с телефонных номеров, не входящих в список доверенных, требуется в начале текста сообщения ввести пароль доступа и через пробел команду.

# **Примеры СМС команд:**

Телефон входит в список доверенных СМС команда: **Состояние** Телефон не входит в список доверенных: СМС команда: **123 Состояние** , где 123 – пароль

# Постановка на охрану

**Через голосовое меню** Позвоните на устройство и нажмите клавишу **1 Через СМС управление** Отправьте СМС команду с текстом **Охрана включить Через интернет-сервис** В разделе «Состояние» нажмите кнопку **Режим охраны**

# Снятие с охраны

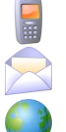

**Через голосовое меню** Позвоните на устройство и нажмите клавишу **1**

**Через СМС управление** Отправьте СМС команду с текстом **Охрана выключить**

**Через интернет-сервис** В разделе «Состояние» нажмите кнопку **Режим охраны**

# Прослушивание помещений

Сигнализация обеспечивает прослушивание объекта за счет встроенного микрофона. Для улучшения качества прослушивания возможно подключить дополнительный внешний микрофон. (В рабочем режиме можно использовать только один из них).

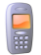

 **• Через голосовое меню** Позвоните на устройство и нажмите клавишу 2 Для выключения микрофона - нажмите клавишу **2** повторно.

Микрофон отключается автоматически при завершении голосового вызова.

# Включение сирены

Выход 1 по умолчанию настроен для подключения Сирены. Вы можете дистанционно включать и выключать сирену, установленную в охраняемом помещении.

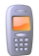

**Через голосовое меню.** Позвоните на устройство и нажмите клавишу **4** Для выключения - нажмите клавишу **4** повторно.

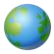

**Через интернет-сервис.** В разделе «Состояние» нажмите кнопку **Сирена** Для выключения - нажмите кнопку **Сирена** повторно.

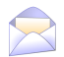

**Через СМС управление**. Отправьте СМС команду с текстом **Сирена включить** Для выключения - СМС команда **Сирена выключить**

# Просмотр изображений с видеокамеры

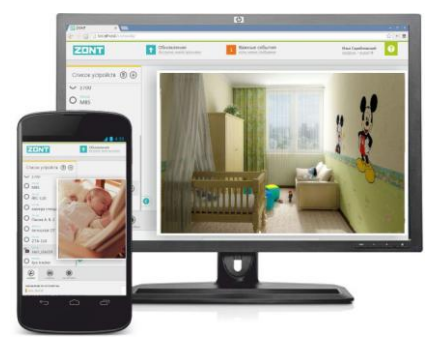

**В Просмотр изображения с камеры, установленной на**  охраняемом объекте, возможен на любом устройстве имеющем выход в интернет.

# **Технические характеристики видеокамеры**

 Угол обзора **-** 120° Режим ночной съёмки **-** с инфракрасной подсветкой Размер изображения **-** 0.3 мегапиксела Разрешение **-**160×128, 320×240, 640×480 Напряжение питания **-** 9 - 36 В. Интерфейс подключения RS-485 Скорость обмена **-** 115200 кбит/с

# **Приложение А. СМС команды**

<span id="page-13-0"></span>Ввод СМС команд не зависит от выбранного регистра. Набор предустановленных СМС команд может отличаться в разных версиях ПО.

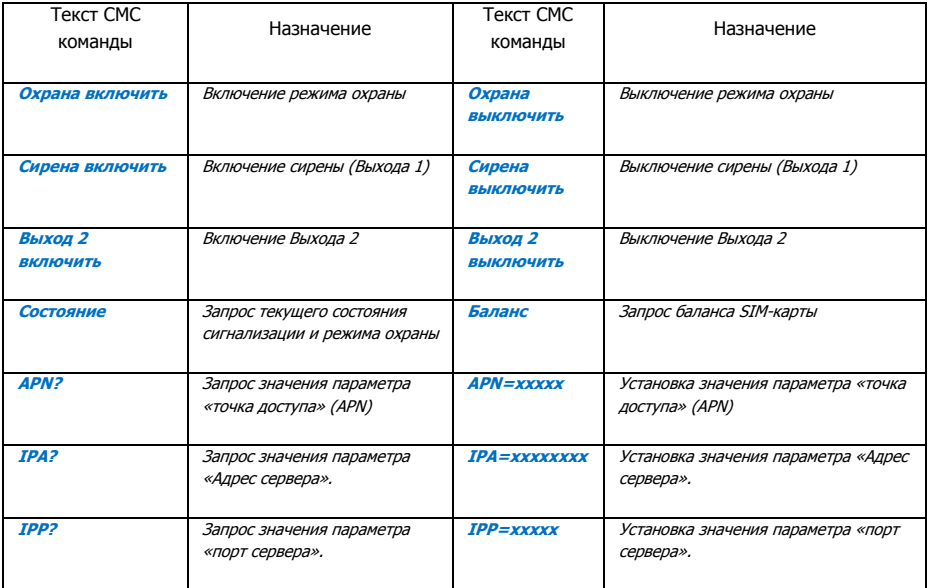

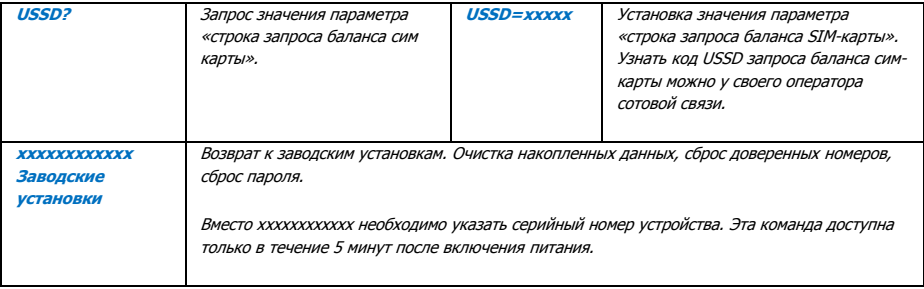

# **GSM сигнализация ZONT**

Модель **ZTA-110** серийный номер **DESA и последнительство и последнительство и последните и последните и последните** 

Изготовитель - **ООО «НПО Микро Лайн»** 607600, Россия, Нижегородская обл., Богородский р-н, п.Кудьма, Кудьминская промышленная зона, тер. 2 Тел/факс: (831) 220-76-76, E-mail: [support@microline.ru](mailto:support@microline.ru)

Дата выпуска \_\_\_\_\_\_\_\_\_\_\_\_\_\_\_\_\_\_\_\_\_\_\_\_\_\_\_\_\_\_\_\_\_\_\_\_\_\_\_\_

Сигнализация изготовлена в соответствии с обязательными требованиями государственных стандартов и нормативных документов: ГОСТ Р 52436-2005 Раздел 5,6; ГОСТ Р 52436-2005 Раздел 5 (кроме пп.5.4, 5.7.3 – 5.7.5, 6); ГОСТ Р 60065-2005; ГОСТ Р 50009-2000; ГОСТ Р 51317.3.2 -2006 (Раздел 6,7); ГОСТ Р 513.3.3-2008.

# **ТУ 4372-003-68699388-2013**

**Декларация о соответствии электромагнитной совместимости технических средств ТС № RU Д-RU.АУ14.В.01251**